## **EdChoice Parent Portal**

Parents whose children have the Educational Choice (EdChoice) Scholarship Program or EdChoice Expansion Program now have online access to view their student scholarship information. **The parent portal allows real-time access to information such as application and income status, monthly invoices, and payments.** 

- 1. Log into the OH ID website https://ohid.ohio.gov/wps/portal/gov/ohid/login
- 2. Go to My Apps
- 3. Locate Department of Education Application Request App
- 4. OPEN App

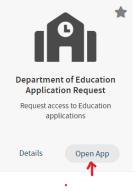

- 5. In the REQUEST INFORMATION section, choose **Scholarship** in the **\*Application** drop-down menu.
- 6. Reason: Check Scholarship progress

| SAFE Applic         | ation Request                                                                                                    |                                      |                                  |  |  |
|---------------------|----------------------------------------------------------------------------------------------------|--------------------------------------|----------------------------------|--|--|
| CONTACT INF         | ORMATION *Change contact information                                                                                                    | if needed for request purposes only* |                                  |  |  |
| Name:               |                                                                                                    | *Email:                              |                                  |  |  |
| Phone: (            |                                                                                                    | Extension:                           |                                  |  |  |
| REQUEST INFORMATION |                                                                                                    |                                      |                                  |  |  |
| *Application:       | Scholarship V                                                                                                    | *Membership Requested:               | Scholarship Provider Applicant V |  |  |
|                     | In the reason text box please define your<br>entity (nonpublic school, public school,<br>business owner, certificated professional,<br>etc.) and your job title. | Current Membership:                  | Scholarship Parent               |  |  |
| 'Reason:            |                                                                                                    |                                      |                                  |  |  |
| *Required           |                                                                                                    |                                      | Submit                           |  |  |

8. Shortly thereafter, you should be able to access a **Scholarship Programs** App (automatically or by email notification), and you'll open the app and view your Scholarship Parent Dashboard with access to award status and more for your student(s).

|                                                  | Ohio Department<br>of Education                                                      | Welcome HOME ABOUT ODE STATE AGENCIES ONLINE SERVICES Ohio.gov |  |  |  |
|--------------------------------------------------|--------------------------------------------------------------------------------------|----------------------------------------------------------------|--|--|--|
| *                                                | = Select Program Scholarship Parent Dashboard                                        |                                                                |  |  |  |
|                                                  | If your student(s) are not listed below, please dick here to verify your student(s). |                                                                |  |  |  |
|                                                  | Student Details                                                                      | Invoice Details                                                |  |  |  |
|                                                  | SHOW( <b>5</b> •) ENTRIES SEARCH:                                                    | SHOW 5 VENTRES SEARCH                                          |  |  |  |
|                                                  | VEAR STUDENT PROGRAM AWARDED STATUS                                                  | SCHOOL ABILL CYCLE STUDENT PROGRAM SCHOOL STATUS REQ AMOUNT    |  |  |  |
| Scholarship Programs                             | 23-24 Educational<br>Choice<br>Expansion Awarded                                     | Nodra avalabán in uzóle                                        |  |  |  |
| EdChoice, Cleveland, Jon Peterson,<br>and Autism | 23-24 Educational<br>Choice Scholarship                                              |                                                                |  |  |  |
| and Autism                                       | Expansion                                                                            | Payment Details                                                |  |  |  |
|                                                  |                                                                                      | SHOW 5 • ENTRIES SEARCH:                                       |  |  |  |
| Details Open App                                 |                                                                                      | A PAYMENT DATE STUDENT PROGRAM SCHOOL STATUS AMOUNT PAID       |  |  |  |
| Details Open App                                 | Notification List                                                                    | No data available<br>in table                                  |  |  |  |
| Т                                                |                                                                                      |                                                                |  |  |  |
|                                                  |                                                                                      |                                                                |  |  |  |